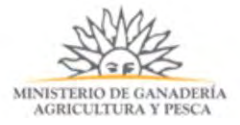

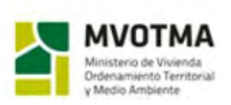

 $REDD + UY$ Reducción de emisiones por<br>dforestación y degradación<br>del bosque nativo

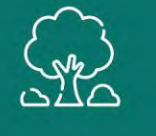

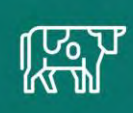

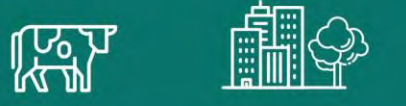

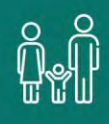

# DOCUMENTO DE TRABAJO

# METODOLOGÍA APLICADA EN LA ELABORACIÓN DEL MAPA DE COBERTURA DE BOSQUE NATIVO DE URUGUAY PARA EL AÑO 2016 CON IMÁGENES LANDSAT 8

Proyecto REDD+ Uruguay

Coordinación Técnica: Diego Martino

Autores principales: Lucia Bernardi, Alejandra Boccardo, Carlos Miguel, Juan Olivera, Cecilia Penengo, Gonzalo Rama

Autores colaboradores: José Serafini, Adolfo Kindgard

El proyecto REDD+ es ejecutado en el marco de un acuerdo interministerial entre el Ministerio de Ganadería, Agricultura y Pesca y el Ministerio de Vivienda, Ordenamiento Territorial y Medio Ambiente. Como parte de este acuerdo participan directamente en su implementación la Dirección General Forestal, la Oficina de Programación y Políticas Agropecuarias, la Dirección Nacional de Medio Ambiente y la División de Cambio Climático. El proyecto REDD+ cuenta con apoyo financiero del Fondo Cooperativo para el Carbono de los Bosques (FCPF).

Este documento debe citarse como:

Proyecto REDD+ Uruguay (2019). Metodología aplicada en la elaboración del mapa de cobertura de bosque nativo de Uruguay para el año 2016 con imágenes Landsat 8. Bernardi, L., Boccardo, A., Miguel. C., Olivera, J., Penengo, C. y Rama, G., Serafini, J., Kindgard, A.Ministerio de Ganadería, Agricultura y Pesca - Ministerio de Vivienda, Ordenamiento Territorial y Medio Ambiente. Montevideo.

En este documento se emplea el masculino gramatical, como término inclusivo para aludir a colectivos mixtos, o en contextos genéricos o inespecíficos.

# **CONTENIDO:**

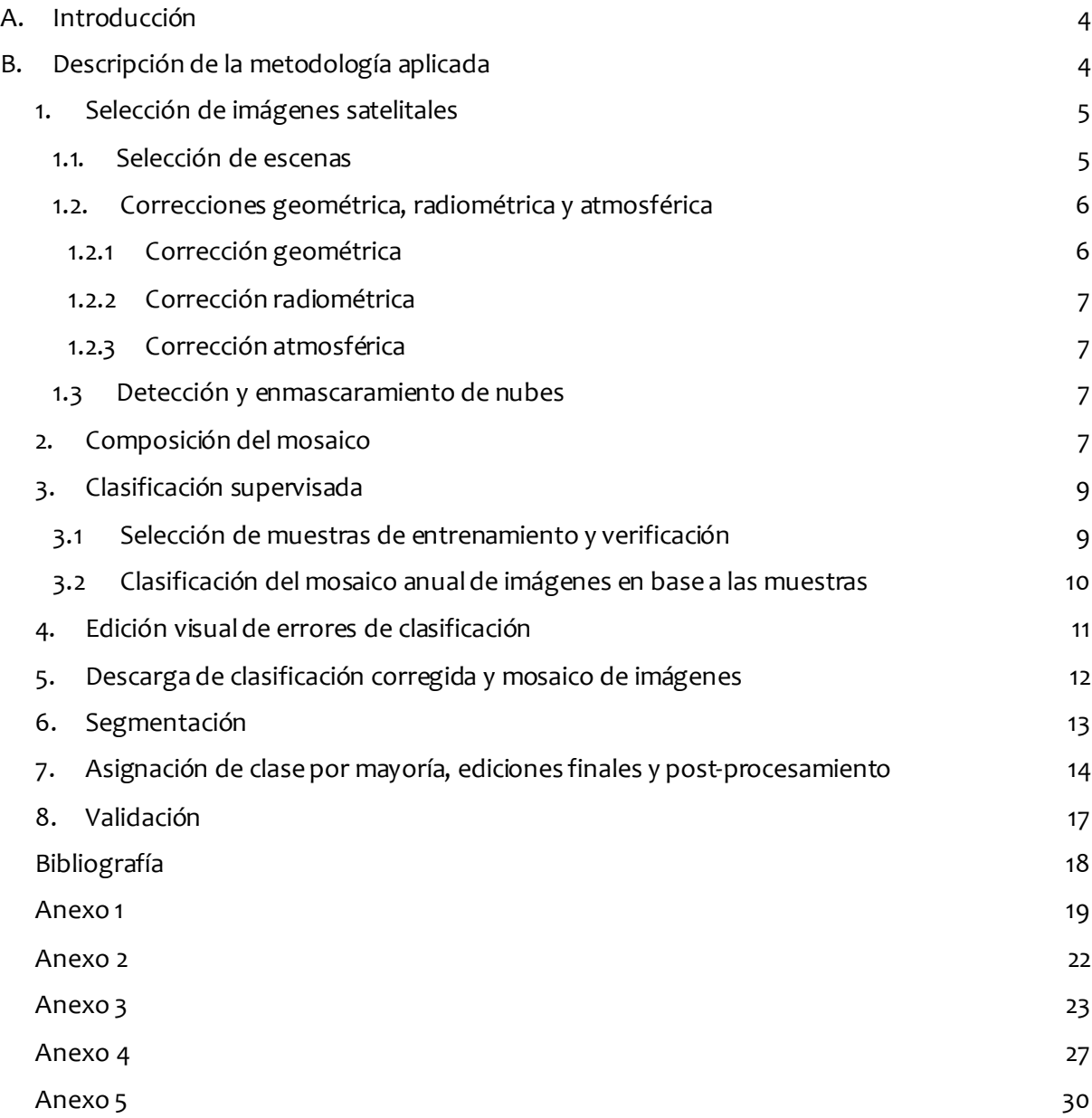

#### <span id="page-3-0"></span>**A. Introducción**

En este documento se describe la metodología aplicada para la elaboración del mapa de cobertura de bosque nativo de Uruguay para el año 2016 a partir de imágenes del sensor Landsat 8.

#### <span id="page-3-1"></span>**B. Descripción de la metodología aplicada**

Los pasos seguidos en la aplicación de la metodología se presentan en el siguiente listado y diagrama de procesos:

- 1. Selección de imágenes satelitales
	- 1.1. Selección de escenas
	- 1.2. Correcciones geométrica, radiométrica y atmosférica
	- 1.3. Detección y enmascaramiento de nubes
- 2. Composición de mosaico
- 3. Clasificación supervisada
	- 3.1. Selección de muestras de entrenamiento
	- 3.2. Clasificación de mosaico de imágenes en base a muestras
- 4. Edición visual de errores de clasificación
- 5. Descarga de clasificación corregida y mosaico de imágenes
- 6. Segmentación de imágenes
- 7. Asignación de clase por mayoría y ediciones finales
- 8. Validación

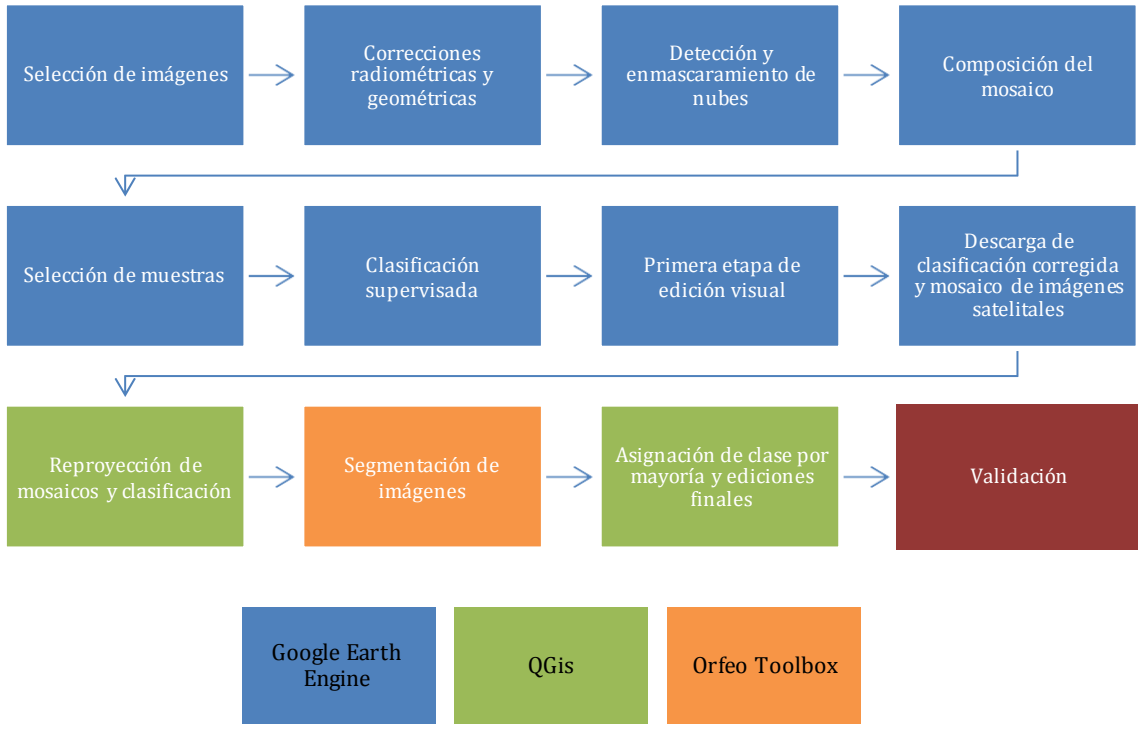

Figura 1. Diagrama de proceso

#### <span id="page-4-0"></span>**1. Selección de imágenes satelitales**

Una imagen satelital o imagen de satélite se puede definir como la representación visual de la información capturada por un sensor montado en un satélite artificial (Chuvieco, 1995).

Los sensores utilizados para la elaboración de los mapas de cobertura de bosque nativo de Uruguay para el año 2016 fueron Landsat 8 y Sentinel 2. En este documento se incluye la descripción de la metodología aplicada para el mapa realizado utilizando el sensor Landsat 8.

#### <span id="page-4-1"></span>**1.1. Selección de escenas**

La selección de las escenas se realizó teniendo en cuenta factores como la presencia de nubes y la mayor cercanía posible entre las fechas de las distintas imágenes seleccionadas, tomando como referencia el período entre los meses de noviembre y enero1. Se eligen fechas próximas a la primavera para que la señal espectral que refleja la actividad fotosintética del bosque nativo sea clara. De esta forma, se evita el período de senescencia foliar de muchas especies que lo componen y se disminuye los errores de clasificación por confusiones con otras coberturas.

Para la selección de escenas se desarrolló un script en la plataforma Google Earth Engine (GEE)<sup>2</sup> mediante el cual realizan filtros de fecha, nubosidad, path y row. Las escenas fueron seleccionadas individualmente de forma que, en la medida de lo posible, en un mismo path todas las escenas fueran de la misma fecha. Para ello se utilizó el siguiente script:

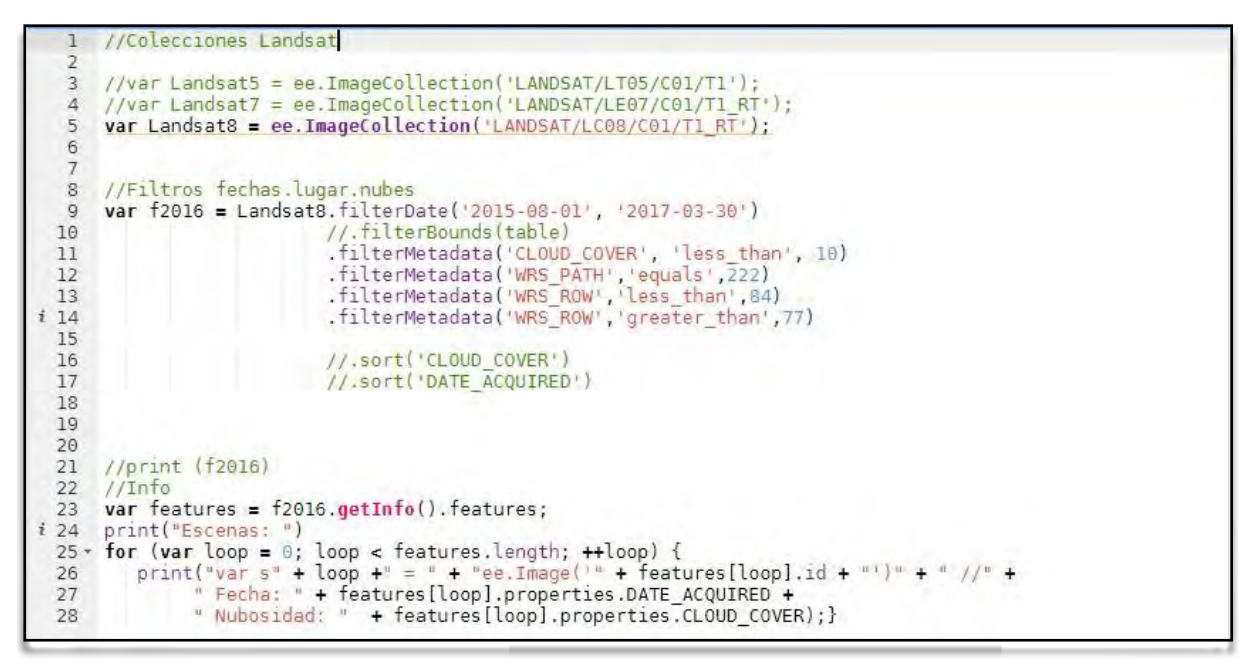

Figura 2. Script de la colección de imágenes de Landsat 8

El listado completo de escenas de Landsat utilizadas para la elaboración del mapa se encuentra disponible en el Anexo 2 de este documento. En la figura siguiente se puede observar parte del script con las escenas seleccionadas de Landsat 8.

<sup>&#</sup>x27;La definición de la ventana temporal a considerar para la selección de las escenas para cada mapa fue tomada durante un taller con expertos nacionales en mapeo, realizado en julio de 2017 en el marco del Proyecto REDD+.

<sup>2</sup> https://code.earthengine.google.com/

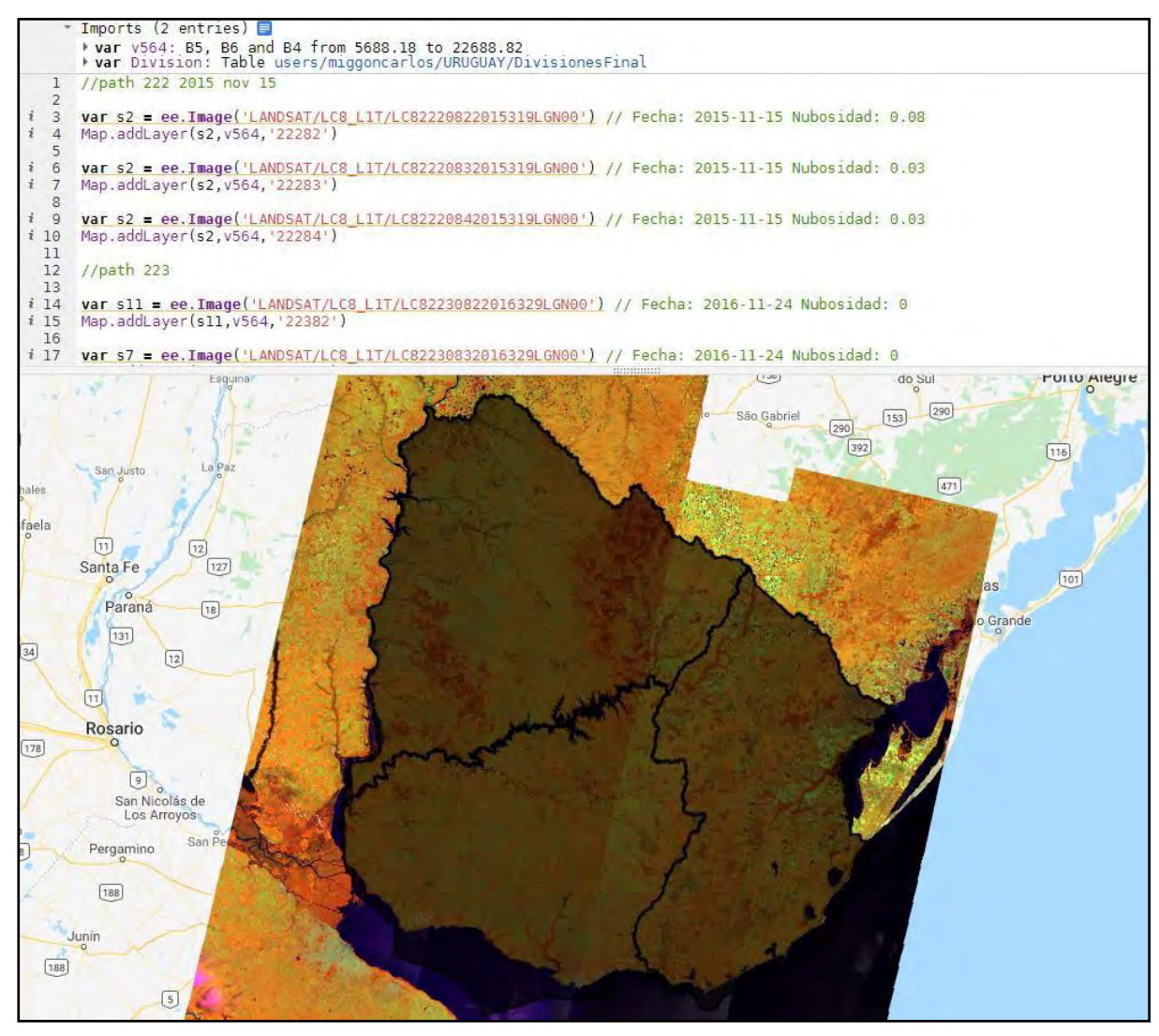

En el punto 2 de este documento se describe cómo fue realizada la composición del mosaico Landsat y se muestran los scripts utilizados para ello.

#### <span id="page-5-0"></span>**1.2. Correcciones geométrica, radiométrica y atmosférica**

#### <span id="page-5-1"></span>**1.2.1 Corrección geométrica**

A los efectos de obtener la mejor calibración geométrica de las imágenes con la realidad y entre sí, se optó por utilizar las colecciones de imágenes Landsat 8 **Tier 1**. En esta colección, el Servicio Geológico de Estados Unidos (USGS) presenta datos que ya cumplen con los requisitos de calidad geométrica y radiométrica, por lo que no se requieren rectificaciones adicionales.

Las colecciones Tier 1 están formadas por escenas Landsat con la mayor calidad de datos disponible y que admiten análisis de series temporales y "apilamiento" de datos**.** Incluye datos procesados de Tier 1 de Terreno de Precisión (L1TP), que tienen una radiometría bien caracterizada y están intercalibrados a través de los diferentes sensores Landsat. El nivel de corrección L1T utiliza puntos de control terrestre (GCP) y modelos de elevación digital (DEM) para alcanzar la precisión geodésica absoluta.

El resultado final es un producto geométricamente rectificado libre de distorsiones relacionadas con el sensor (efectos por el Angulo de visión), y la tierra (rotación, curvatura y relieve). La georegistración de las escenas de Tier 1 es consistente y dentro de las tolerancias prescritas [<= 12 m de error cuadrático medio (RMSE)].

#### <span id="page-6-0"></span>**1.2.2 Corrección radiométrica**

Al igual que en el caso de la corrección geométrica, la corrección radiométrica también viene realizada por el USGS en los datos de la colección Tier 1, por lo que no fue necesario realizar rectificaciones adicionales.

# <span id="page-6-1"></span>**1.2.3 Corrección atmosférica**

Para cada colección que tiene datos Tier 1, el USGS también proporciona una colección TOA que contiene la reflectancia al tope de la atmósfera.

#### <span id="page-6-2"></span>**1.3 Detección y enmascaramiento de nubes**

En el caso de Landsat, como primer paso se enmascararon los pixeles nubosos de las imágenes con un valor del índice de similitud a nubes superior a 50 (los valores del índice van de 0 a 100, siendo 0 lo más distinto a nubes y 100 lo más nuboso posible). De los pixeles no nubosos que quedaron luego del filtro anterior, la elección del que integró el mosaico final se realizó de acuerdo a su valor de percentil.

Todo este proceso se realizó utilizando el algoritmo "ee.Algorithms.Landsat.simpleComposite" de la plataforma GEE. Este algoritmo calcula un valor de similitud a nubes para cada pixel en una escena basándose en el brillo, la temperatura y el valor de NDSI (Índice Normalizado de Nieve).

```
37
    var m2000 = ee.Algorithms.Landsat.simpleComposite(i2000, 50, 100, 30, true);
```
Figura 4. Script de Landsat 8 para enmascaramiento de nubes

# <span id="page-6-3"></span>**2. Composición del mosaico**

Considerando que el tamaño del área de estudio era todo Uruguay, se decidió dividirlo en tres zonas de modo de facilitar la distribución del trabajo entre los operadores a cargo de la elaboración del mapa, para lo que se utilizó el siguiente script:

```
\overline{1}\overline{2}var Division = ee.FeatureCollection("users/miggoncarlos/URUGUAY/DivisionesFinal");
\overline{3}//Seleccionnar area de trabajo(1,2,3)
\begin{array}{c}\n4 \\
5 \\
6\n\end{array}var region = Division.filterMetadata('id', 'equals',3);
\overline{7}Map.addLayer(region, {}, "Parte Seleccionada", false);
\delta\overline{Q}
```
Figura 5. Script de las tres zonas de trabajo en las que se dividió el país para la elaboración del mapa

Para realizar esta división en zonas se utilizaron algunos límites naturales como ríos y otros límites artificiales como las rutas. Específicamente se utilizaron el Río Negro y las rutas 6 y 7 (ver Figura 6 a continuación).

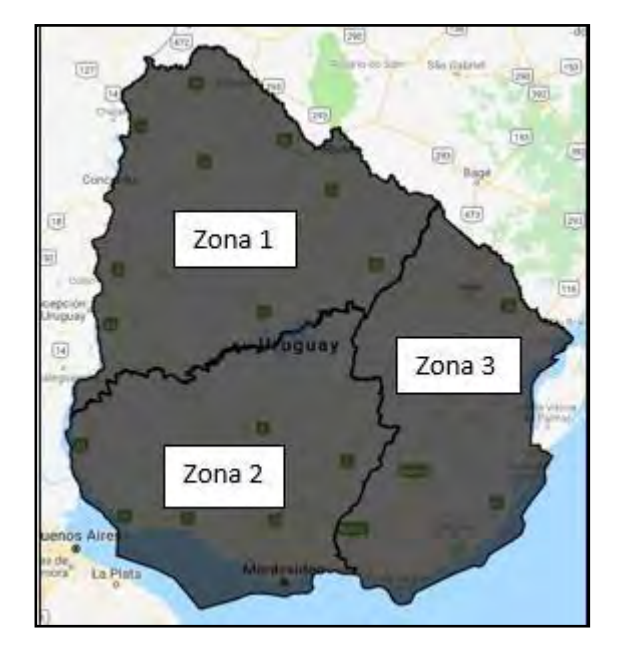

Figura 6. Zonas de trabajo

A través del algoritmo "ee.Algorithms.Landsat.simpleComposite" se selecciona qué píxel de cada escena se usa para componer el mosaico. Se genera una sola imagen continua a partir de esas escenas separadas, seleccionando qué píxeles terminan formando parte del mosaico final. Como fue mencionado anteriormente, la selección de los píxeles se realiza de acuerdo a su valor de percentil.

El script utilizado para la composición del mosaico fue el siguiente:

| 10 | //Composicion del mosaico                                                                                               |
|----|----------------------------------------------------------------------------------------------------|
| 11 |                                                                                                    |
|    | 12 //Path 222                                                                                                    |
| 13 | var s1 = ee.Image('LANDSAT/LC8 L1T/LC82220822015319LGN00') // Fecha: 2015-11-15 Nubosidad: 0.08                         |
| 14 | var s2 = ee.Image('LANDSAT/LC8 L1T/LC82220832015319LGN00') // Fecha: 2015-11-15 Nubosidad: 0.03                         |
| 15 | var s3 = ee.Image('LANDSAT/LC8 L1T/LC82220842015319LGN00') // Fecha: 2015-11-15 Nubosidad: 0.03                         |
| 16 |                                                                                                    |
|    | 17 //Path 223                                                                                                    |
| 18 | var s4 = ee.Image('LANDSAT/LC8_LIT/LC82230822016329LGN00') // Fecha: 2016-11-24 Nubosidad: 0                            |
| 19 | var s5 = ee.Image('LANDSAT/LC8 L1T/LC82230832016329LGN00') // Fecha: 2016-11-24 Nubosidad: 0                            |
| 20 | var s6 = ee.Image('LANDSAT/LC8 L1T/LC82230842016329LGN00') // Fecha: 2016-11-24 Nubosidad: 0.03                         |
| 21 |                                                                                                    |
|    | 22 //Path 224                                                                                                    |
| 23 | var s7 = ee. Image('LANDSAT/LC8_L1T/LC82240812016016LGN00') // Fecha: 2016-01-16 Nubosidad: 0                           |
| 24 | var s8 = ee.Image('LANDSAT/LC8 L1T/LC82240822016016LGN00') // Fecha: 2016-01-16 Nubosidad: 0                            |
| 25 | var s9 = ee.Image('LANDSAT/LC8 L1T/LC82240832016016LGN00') // Fecha: 2016-01-16 Nubosidad: 0                            |
| 26 | var s10 = ee.Image('LANDSAT/LC8 L1T/LC82240842016016LGN00') // Fecha: 2016-01-16 Nubosidad: 0.61                        |
| 27 |                                                                                                    |
|    | 28 //Path 225                                                                                                    |
| 29 | var sll = ee.Image('LANDSAT/LC8 L1T/LC82250812016023LGN00') // Fecha: 2016-01-23 Nubosidad: 0                           |
| 30 | var s12 = ee.Image('LANDSAT/LC8 L1T/LC82250822016023LGN00') // Fecha: 2016-01-23 Nubosidad: 0                           |
| 31 | var s13 = ee.Image('LANDSAT/LC8 L1T/LC82250832016007LGN00') // Fecha: 2016-01-07 Nubosidad: 0.15                        |
| 32 | var s14 = ee.Image('LANDSAT/LC8 L1T/LC82250842016007LGN00') // Fecha: 2016-01-07 Nubosidad: 1.5                         |
| 33 |                                                                                                    |
| 34 | //Correccion Atmosferica, Enmascaramiento de nubes y union de escenas individuales                                      |
| 35 | var i2000 = ee.ImageCollection.fromImages ([sl, s2, s3, s4, s5, s6, s7, s8, s9, s10, s11, s12, s13, s14]);              |
| 36 | var m2000 = ee.Algorithms.Landsat.simpleComposite(i2000, 50, 100, 30, true);                                            |
| 37 |                                                                                                    |
| 38 | //Corte por limites de Uruguay (cambiar limite si es necesario)                                                         |
| 39 | $var$ $c2000 = m2000$ . $clip(Uruquav)$ ;                                                                               |
| 40 |                                                                                                    |
| 41 | //Corte por area de trabajo                                                                                             |
| 42 | var $c2000r = c2000.clip(reqion);$                                                                                      |
| 43 |                                                                                                    |
| 44 |                                                                                                    |
|    | 45 Map.addLayer(c2000r,{bands: ['B5','B6','B4'], min: [0,0,0], max: [0.5, 0.4, 0.3] }, 'Mosaico Landsat 8 2016', true); |

Figura 7. Script de composición del mosaico en Landsat 8

#### <span id="page-8-0"></span>**3. Clasificación supervisada**

La clasificación de imágenes hace referencia a la tarea de extraer clases de información de una imagen ráster multibanda. En todas las clasificaciones realizadas se utilizaron las mismas bandas: azul, verde, rojo, infrarrojo cercano, infrarrojo medio y los índices EVI, NDWI y MSAVI. En el Anexo 1 de este documento se describen las bandas de Landsat 8 y las fórmulas de los índices utilizados para esta clasificación.

La clasificación supervisada utiliza información espectral obtenida de muestras correspondientes a distintos tipos de cobertura para clasificar toda una imagen o un mosaico de imágenes. En este caso, el clasificador utilizó la información de la combinación de bandas e índices establecidos y de la única fecha de cada imagen que compone el mosaico, asignándole una clase a cada pixel del mosaico. Esta etapa se llevó a cabo también en la plataforma de GEE, a través del siguiente script:

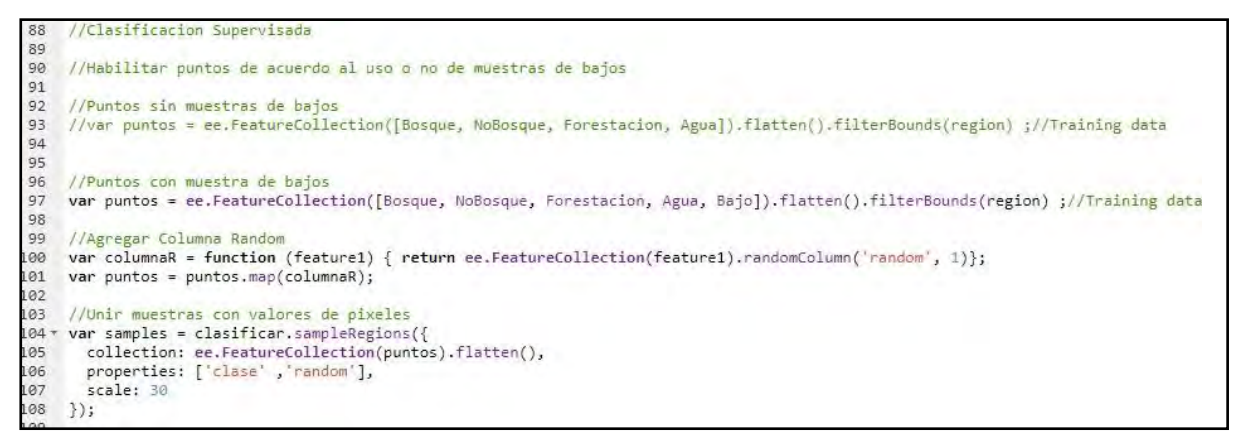

Figura 8. Script de clasificación supervisada para Landsat 8

#### <span id="page-8-1"></span>**3.1 Selección de muestras de entrenamiento y verificación**

La selección de las muestras de entrenamiento para la clasificación se realizó por medio de interpretación visual, basados en un mosaico en falso color compuesto que se obtiene con la combinación de las bandas Infrarrojo Cercano, Infrarrojo medio y Rojo. Sobre este mosaico se tomaron puntos ubicados sobre los tipos de coberturas que representan las distintas clases que se pretenden diferenciar en el mapa final. Los puntos correspondieron a las coberturas Bosque Nativo, Plantaciones forestales, Agua, Bajos inundables y No Bosque. Del total de puntos definidos un 80% del total se utilizaron para entrenar al algoritmo clasificador y otro 80% se utilizaron para construir la matriz de confusión y calcular la Exactitud global, del usuario y productor.

La cantidad de puntos utilizada en cada zona se definió asumiendo un mínimo aceptable de exactitud global de 0.75. Además, se buscó que la exactitud del usuario y del productor de la clase de Bosque Nativo sea 1 en cada zona.

El total de puntos de entrenamiento para cada clase fue: Bosque Nativo 149, Plantaciones forestales 106, Agua 79, Bajos inundables 100 y No Bosque 188.

Una vez obtenidas las muestras de entrenamiento se realizó la consiguiente clasificación utilizando el algoritmo de árboles de clasificación y regresión CART (Breiman et al., 1984).

La metodología CART utiliza datos para construir árboles de clasificación o de regresión los cuales son usados para clasificar o predecir nuevos datos. Estos árboles CART pueden manipular fácilmente variables numéricas y/o categóricas. Entre otras ventajas está su robustez a valores atípicos, la invarianza en la estructura de sus árboles de clasificación o de regresión a transformaciones monótonas de las variables independientes, y sobre todo, su interpretabilidad.

El script utilizado para la selección de las muestras de entrenamiento y verificación se presenta a continuación:

```
110//Dividir muestras para clasificacion y verificacion
      var training = samples.filterMetadata('random', 'less_than', 0.8);<br>var testing = samples.filterMetadata('random', 'not_less_than', 0.8);
111
112
113
114
      //Entrenar clasificador
115 var trainedClassifier = ee.Classifier.cart().train(training, 'clase', clasificar.bandNames());
116
117
      //Realizar verificacion
118 var validation = testing.classify(trainedClassifier);
119 var errorMatrix = validation.errorMatrix('clase', 'classification', [1,2,3,4,5]);
120 print('Matriz de errores:', errorMatrix);
121 print('Exactitud total:', errorMatrix.accuracy());
print('kappa:', errorMatrix.kappa());<br>123 print('Exactitud del usuario (filas):', errorMatrix.consumersAccuracy());<br>124 print('Exactitud del productor (columnas):', errorMatrix.producersAccuracy());
125
126 //Entrenar y clasificar con el total de muestras
127
      var trainedClassifier = ee.Classifier.cart().train(samples, 'clase', clasificar.bandNames());
128 var classified = clasificar.classify(trainedClassifier).clip(region);
129
      print('Arbol de Decisiones', trainedClassifier.explain());
130
```
Figura 9. Script para la selección de muestras de entrenamiento y verificación en Landsat 8

#### <span id="page-9-0"></span>**3.2 Clasificación del mosaico anual de imágenes en base a las muestras**

Como ya fuera mencionado, para la clasificación anual se tomaron en cuenta las clases Bosque Nativo, Plantaciones forestales, Agua, Bajos inundables y No Bosque (pastizales, cultivos, asentamientos humanos, suelo desnudo, rutas) y se utilizó el mosaico anual de imágenes Landsat generado anteriormente. Dichas clases fueron consideradas a los efectos de poder aumentar la eficiencia de los árboles de decisión (CART o Random Forest). Luego de la clasificación, las clases Plantaciones forestales, Agua, Bajos inundables y No Bosque fueron agrupadas en una única cla se de No Bosque, obteniéndose como resultado final un mapa con dos clases: Bosque Nativo y No Bosque.

A continuación se presentan ejemplos de muestras correspondientes a las distintas clases consideradas para la clasificación anual.

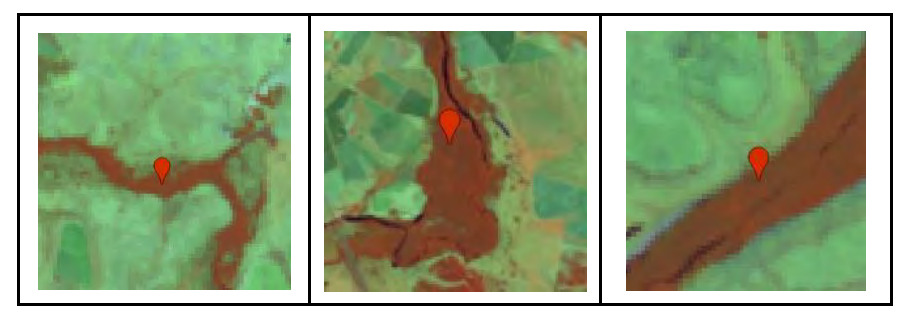

Figura 10. Ejemplo de muestras correspondientes a la clase Bosque Nativo

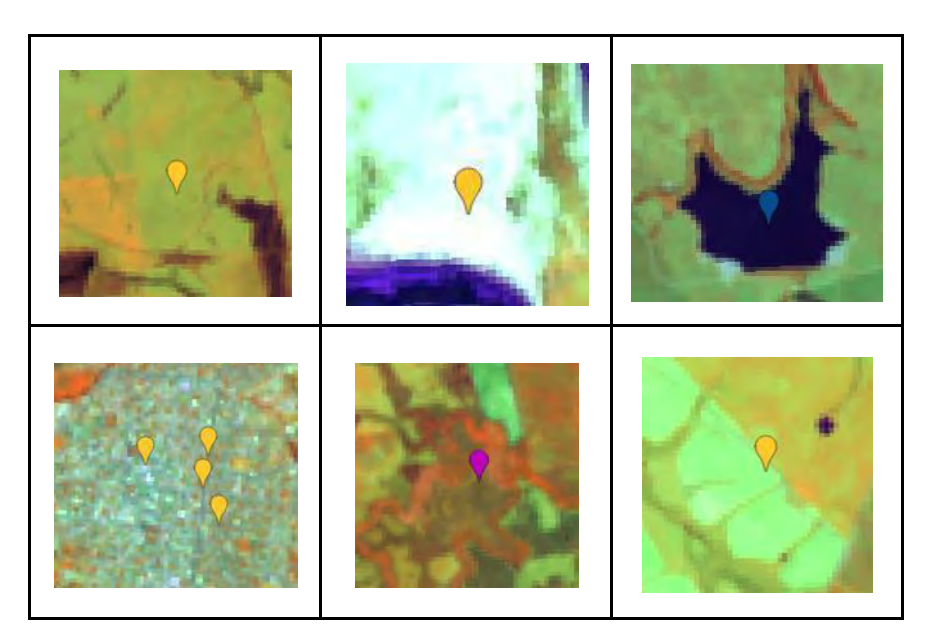

Figura 11. Ejemplo de muestras correspondientes a las clases Agua, Bajos inundables y No Bosque

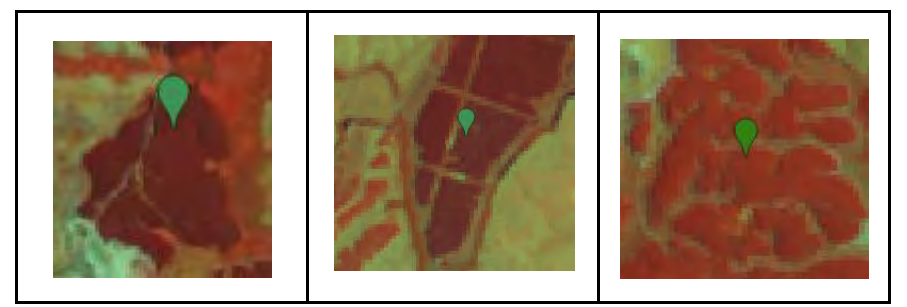

Figura 12. Ejemplo de muestras correspondientes a la clase Plantaciones forestales

En el Anexo 3 de este documento se incluye el script completo de GEE utilizado para la elaboración de este mapa de cobertura de bosque nativo de Uruguay para el año 2016 con Landsat 8.

#### <span id="page-10-0"></span>**4. Edición visual de errores de clasificación**

En esta etapa se realizaron correcciones en zonas en donde se detectaron errores en la clasificación de grandes áreas mal clasificadas. Esta etapa se llevó a cabo en la plataforma GEE, mediante la generación de un nuevo script para realizar las correcciones. Dicho script se presenta a continuación:

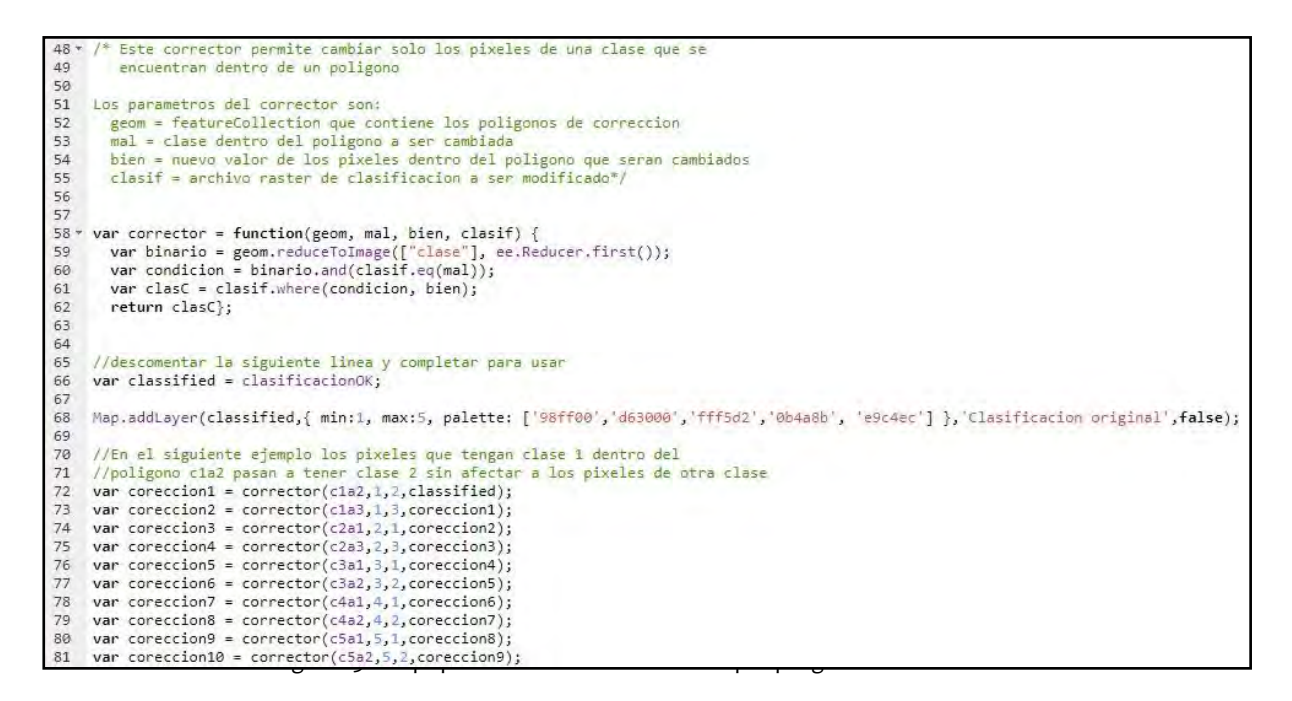

Las correcciones se realizaron por interpretación visual y digitalización manual de polígonos que correspondían a grandes áreas de cobertura que quedaron mal clasificadas en la etapa anterior. A dichos polígonos mal clasificados se les asignó la clase correcta de tipo de cobertura.

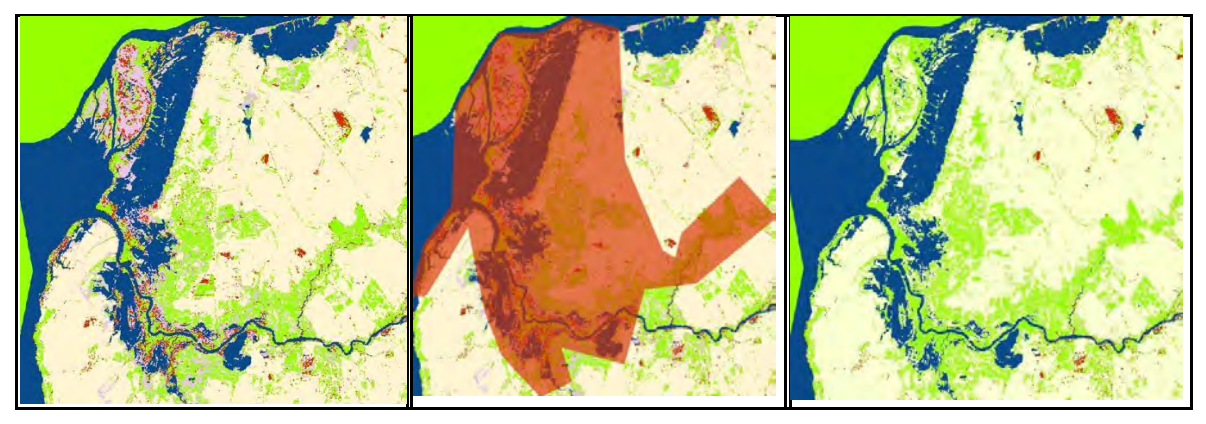

Figura 14. Ejemplo del proceso de edición visual de errores de clasificación

En el Anexo 4 de este documento se incluye el script completo de GEE utilizado para realizar esta edición visual de errores de clasificación.

# <span id="page-11-0"></span>**5. Descarga de clasificación corregida y mosaico de imágenes**

La descarga de la clasificación corregida por polígonos, así como el mosaico de imágenes Landsat 8 se realizó en la proyección original WGS 84.

El mosaico de imágenes satelitales se descargó con valores al tope de la atmósfera re-escalados por un valor de 10.000. Solamente se descargaron las bandas correspondientes al verde, rojo, infrarrojo cercano e infrarrojo de onda corta 1, para su posterior utilización en el proceso de segmentación.

```
177 //Descargas
178 - /179 var download = classified;
180 //var download = clasificar.select().multiply(10000).toUint16()
181 var limiteDescarga = region.geometry().bounds();
182
183 v Export.image.toDrive({
184 image: download,
     description: 'DescargaClassParrte2',
185
     scale: 30,
186
     region: limiteDescarga,
187
     maxPixels: 1e12
188
189
    \{\});
190
    *
```
Figura 15. Script para descargar la clasificación en Landsat 8

Una vez descargados el mosaico y la clasificación, fueron reproyectados a la proyección UTM zona 21s utilizando el programa QGis.

#### <span id="page-12-0"></span>**6. Segmentación**

La segmentación se realizó por zonas, considerando las 3 mismas zonas en las que se dividió el país para la composición del mosaico.

Este proceso se realizó utilizando la herramienta Large-ScaleMeanShift del software Orfeo Toolbox (versión 6.2.0).

Los parámetros utilizados para Landsat 8 son: Rango Espacial: 4, Rango Espectral: 120, Tamaño mínimo de segmentos: 12, y tamaño de teselas: 2.000.

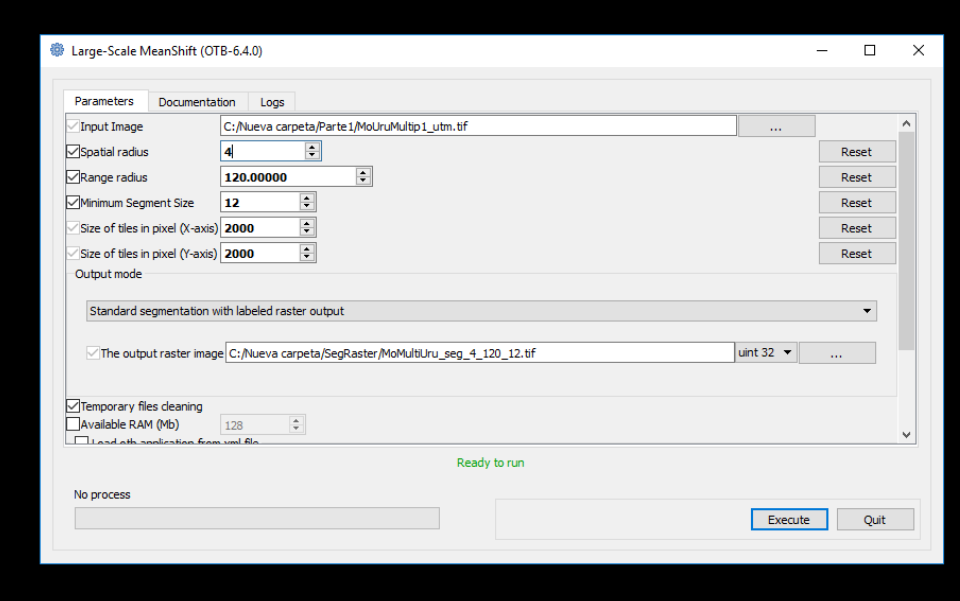

Figura 16. Herramienta Large-ScaleMeanShift con los parámetros utilizados para la segmentación de Landsat

Como resultado se obtuvo un ráster que fue luego convertido a capa vectorial con el software QGis.

En el ráster de salida del proceso de segmentación, cada pixel correspondiente al mismo objeto tiene el mismo valor, es decir, en el mosaico segmentado se tienen tantos valores como objetos en el mosaico.

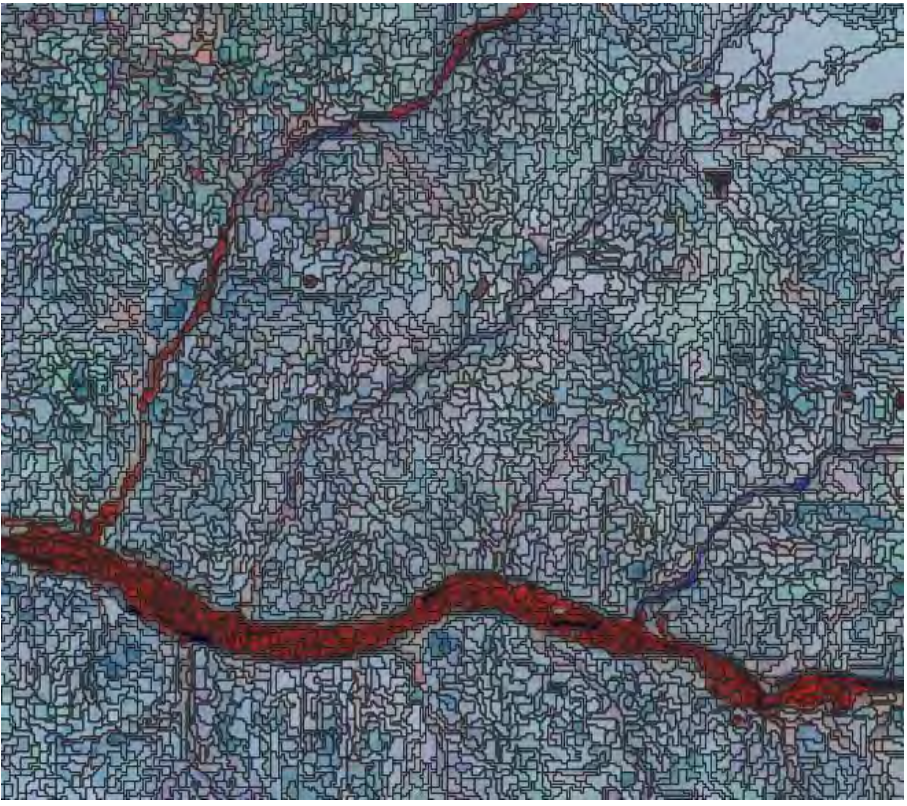

Figura 17. Segmentos no categorizados obtenidos del proceso de segmentación

En el Anexo 5 de este documento se incluye información teórica complementaria vinculada con el proceso de segmentación.

# <span id="page-13-0"></span>**7. Asignación de clase por mayoría, ediciones finales y post-procesamiento**

Para la asignación de clases a cada uno de los segmentos se utilizó la herramienta de estadísticas de zona del programa QGis. Para ello, se realizó el cálculo de mayoría por segmento, de manera de determinar la clase mayoritaria de cada uno.

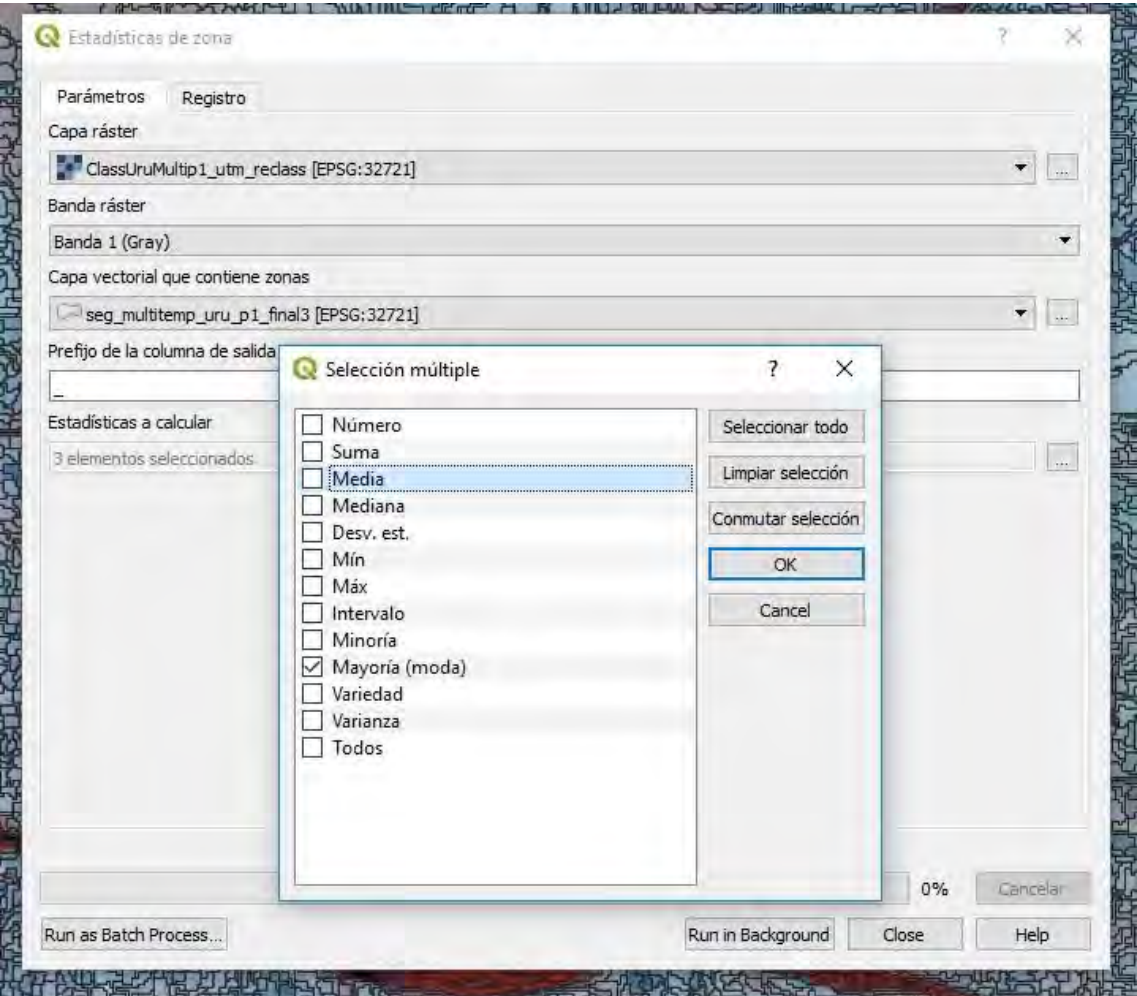

Figura 18. Herramienta de cálculo de mayoría por segmento

Este proceso genera una nueva columna en el archivo vectorial de entrada (en este caso en el archivo que contiene los segmentos) con el resultado de la clase numérica mayoritaria para cada uno de los segmentos.

Una vez obtenidos los segmentos categorizados se vuelve a realizar una revisión, por parte del operador, en la cual se verifica si su clasificación se encuentra acorde a lo observado en las imágenes satelitales. Las modificaciones necesarias se realizan directamente en la tabla de atributos de los segmentos en el programa QGis.

Para la revisión de los segmentos categorizados se elaboró una cuadrícula que permitió mantener un orden para el trabajo y facilitó la edición por parte del observador (ver Figura 19).

Para verificar la clasificación de cada segmento se utilizó el mosaico de imágenes satelitales Landsat (ver Figura 20) y también imágenes de alta resolución para el año en cuestión, en caso de estar disponibles (ver Figura 21).

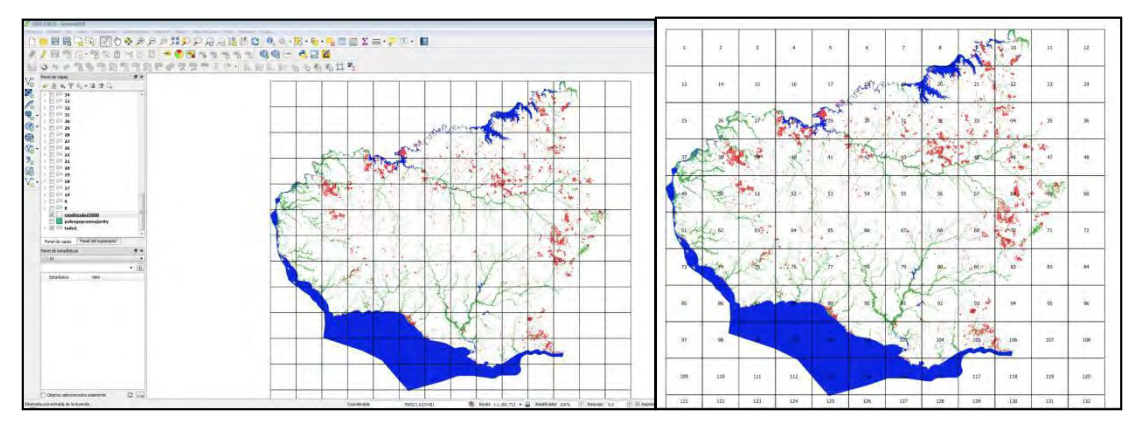

Figura 19. Cuadrícula de la zona a editar

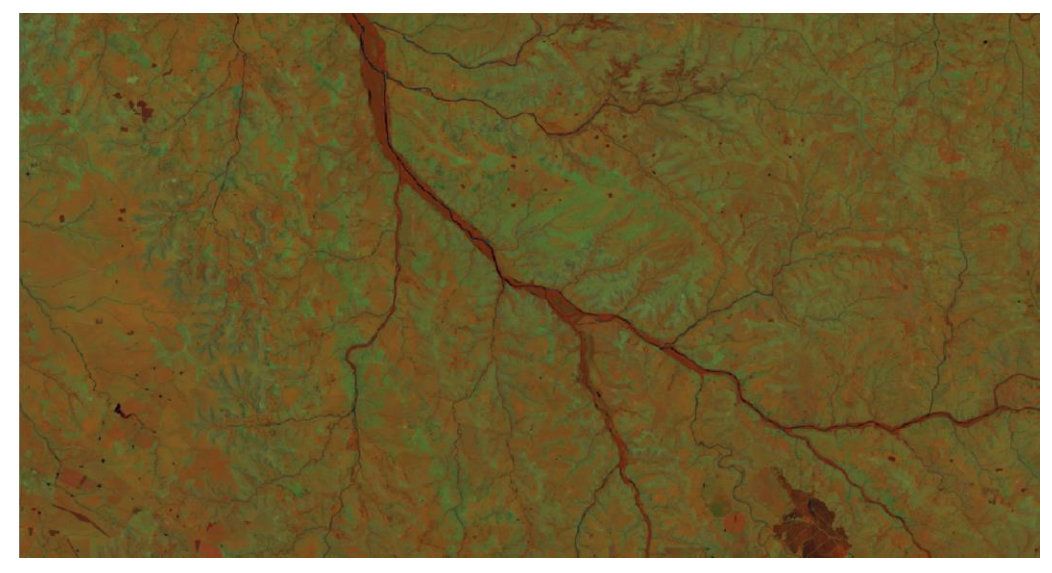

Figura 20. Mosaico de imagen satelital Landsat 8 para el año 2016

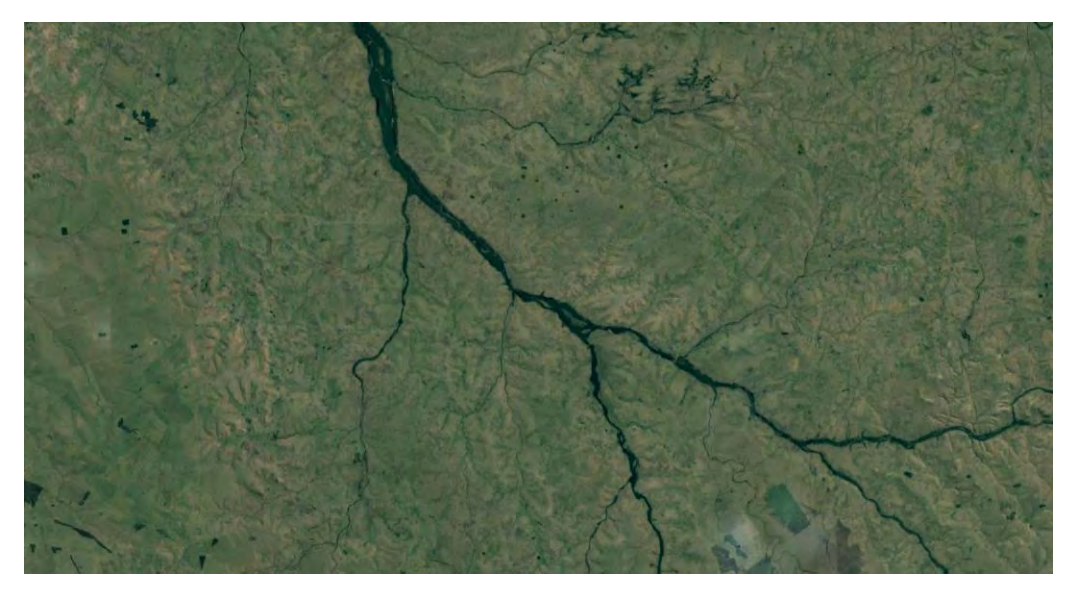

Figura 21: Imagen de alta resolución (Google) para la misma zona

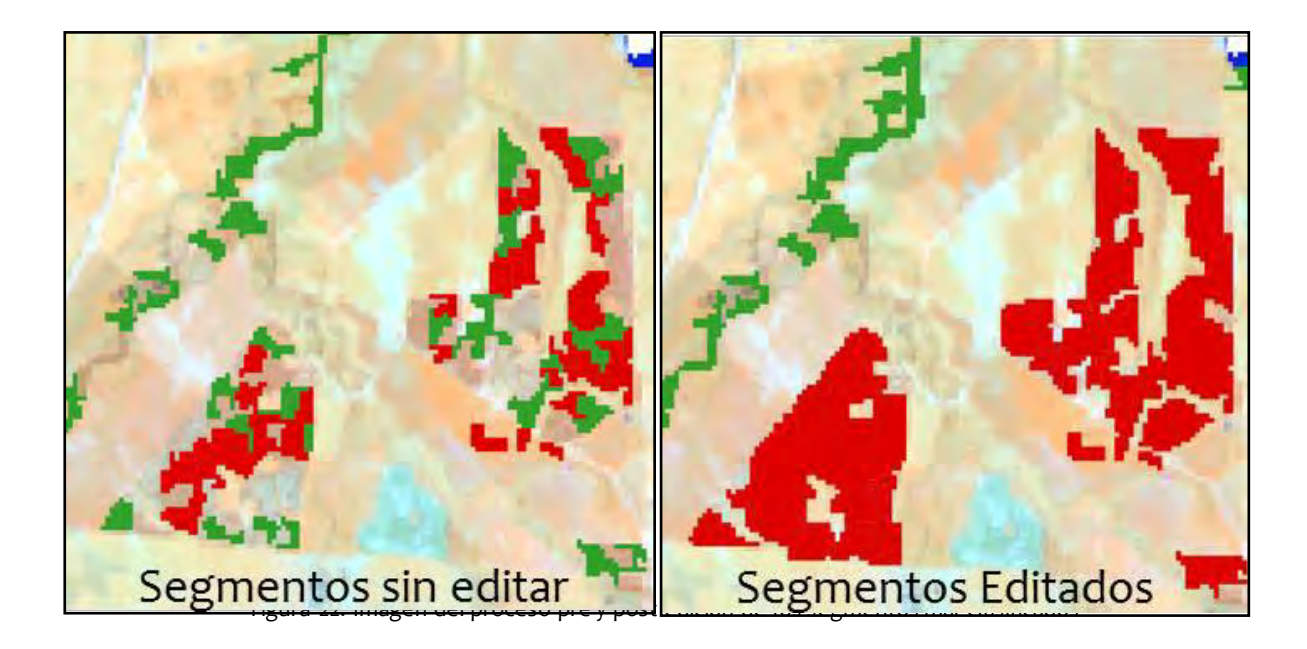

Una vez finalizada la edición de los segmentos, se llevó a cabo una etapa de post-procesamiento del mapa. Para ello, se realizaron comprobaciones topológicas y geométricas en QGIS para la obtención de un mapa de cobertura de bosque nativo unificado. Para ello fue necesario disolver los segmentos de cada una de las 3 zonas por separado y realizar posteriormente la unión de todo el país. Como resultado de este post-proceso, se cuenta con una clasificación de dos clases pertenecientes a Bosque Nativo y No Bosque correspondiente a todo el Uruguay.

# <span id="page-16-0"></span>**8. Validación**

El último paso de esta metodología consiste en validar o evaluar el mapa elaborado, de manera de estimar la exactitud temática de la clasificación. Para ello, se utilizó como información de referencia o "verdad de campo" una fuente de información de las distintas coberturas de la tierra independiente y de mayor resolución espacial que la utilizada para generar la clasificación (imágenes de Google Earth y Esri). La evaluación se realizó aplicando un muestreo aleatorio, estratificado simple por clase y considerando como unidad de análisis los segmentos del mapa de cobertura.

Para cada segmento de la muestra de validación se comparó la clase asignada en el mapa de cobertura con la clase asignada a partir de la interpretación visual de imágenes de alta resolución (información de referencia o "verdad de campo") por parte de un equipo técnico conformado específicamente para esta evaluación. Con los resultados obtenidos de esa comparación, se procedió a construir la matriz de confusión y calcular la exactitud global, exactitud del productor y usuario del mapa de cobertura, con sus correspondientes intervalos de confianza.

El detalle de la metodología aplicada y los resultados de la validación de este mapa se incluyen en el documento "Metodología y resultados de la validación del mapa de cobertura de bosque nativo de Uruguay para el año 2016 con Landsat 8" (Riaño et al., 2019).

#### <span id="page-17-0"></span>**Bibliografía**

Baatz, M. and Schape, A. (2000). *Multiresolution Segmentation –An Optimization Approach for High Quality Multi-Scale Image Segmentation.* Proceedings of the Angewandte Geographische Informations Verarbeitung XII, Karlsruhe, 12-23.

Breiman, L., Friedman, J.H., Olshen, R.A. and Stone, C.J. (1984). *Classification and Regression Trees*. New York: Routledge[, https://doi.org/10.1201/9781315139470](https://doi.org/10.1201/9781315139470)

Chander, G. and Markham, B.L. (2003). *Revised Landsat-5 TM radiometric calibration procedures, and post-calibration dynamic ranges.* IEEE Transactions on Geoscience and Remote Sensing, 41: 2674– 2677.

Chander, G., Markham, B.L. and Barsi, J.A. (2007). *Revised Landsat-5 Thematic Mapper Radiometric Calibration.* IEEE Geoscience and Remote Sensing Letters, 4: 490-494.

Chuvieco, E. 1995. *Fundamentos de teledetección ambiental* (2nd ed.). Madrid: RIALP S.A.

Fukunaga, K. And Hostetler, L. (1975). *The estimation of the gradient of a density function, with applications in pattern recognition.* IEEE Transactions on Information Theory, 21(1), 32-40.

Google Earth Engine API. (2019). *Landsat algorithms*. Google Earth Engine. California, USA. Recuperado de: https://developers.google.com/earth-engine/landsat

MGAP (Ministerio de Ganadería, Agricultura y Pesca) – Mvotma (Ministerio de Vivienda, Ordenamiento Territorial y Medio Ambiente). (2019). *Metodología y resultados de la validación del mapa de cobertura de bosque nativo de Uruguay para el año 2016 con Landsat 8.* Riaño, M.E., Bernardi, L., Boccardo, A., Miguel, C., Olivera, J., Penengo, C. y Rama, G. Proyecto REDD+ Uruguay. Montevideo, Uruguay, págs. 1-12.

United States Geological Service. (2019). *Landsat Missions*. USGS National Center. Virginia, USA. Recuperado de: https://[www.usgs.gov/land-resources/nli/landsat/landsat-satellite-missions?qt](http://www.usgs.gov/land-resources/nli/landsat/landsat-satellite-missions?qt-)science support page related con=2#qt-science support page related con

#### **Anexo 1**

#### <span id="page-18-0"></span>**DESCRIPCIÓN DEL PROGRAMA LANDSAT, SUS BANDAS Y LOS ÍNDICES UTILIZADOS PARA LA ELABORACIÓN DEL MAPA**

#### **Programa Landsat**

El programa Landsat es el programa civil de adquisición de datos mediante teledetección más antiguo. Se trata de un programa completo administrado por el Servicio Geológico de los Estados Unidos (USGS por sus siglas en inglés) que ha lanzado hasta la fecha un total de ocho satélites entre 1972 y 2013. Por ello, el volumen de datos recogido es enorme y esto lo convierte en una de las fuentes de datos más ricas de las existentes en la actualidad (Chuvieco 1995 y USGS 2013).

En el siguiente cuadro se pueden observar los años de operación de los diferentes satélites Landsat desde el inicio del programa.

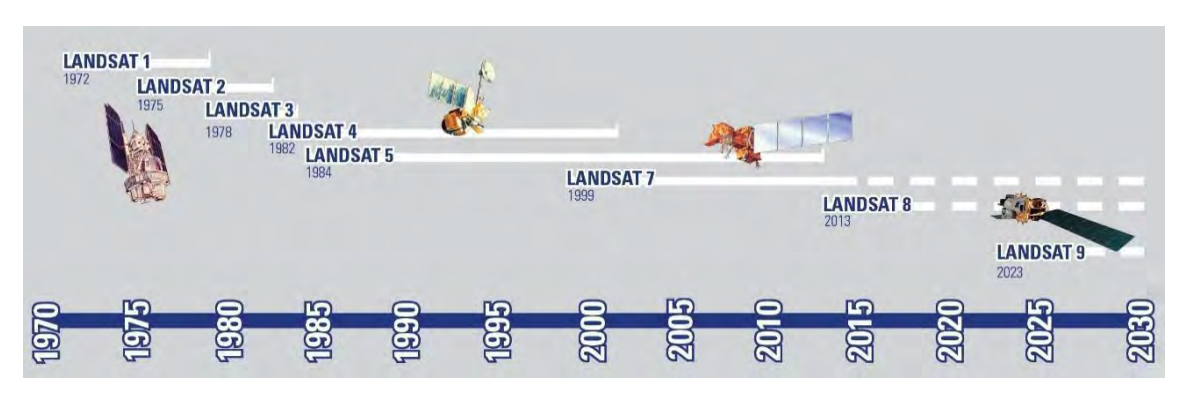

Figura 23. Fechas de lanzamiento y operación de los satélites Landsat. Fuente: USGS.

#### *Landsat 5 TM*

El satélite Landsat 5 tenía los sensores TM12 (Thematic Mapper) y MSS13 (Multi Spectral System) con una resolución temporal de 16 días. El sensor TM ofrecía imágenes multibanda de 7 bandas con resolución espacial de 30 metros en las bandas del visible e infrarrojo medio y 120 metros en la banda del infrarrojo termal. El mismo contaba con una resolución radiométrica equivalente a 8 bits lo que supone 256 niveles de gris. Las imágenes tienen un tamaño de 185 x 172 km. El mismo ha estado operativo desde 1984 hasta mediados del año 2012, convirtiéndose en el satélite de observación terrestre operativo más longevo.

#### *Landsat 7 ETM+*

Landsat 7 fue diseñado para una vida útil de 5 años y tiene la capacidad de recolectar y transmitir hasta 532 imágenes por día. Se encuentra en una órbita heliosincrónica, que significa que pasa siempre a la misma hora por un determinado lugar. Tiene visión de toda la superficie terrestre en un lapso de tiempo de 15 días y realiza 232 órbitas.

A diferencia de sus antecesores, Landsat 7 posee una capacidad de almacenamiento de 378 gigabytes, equivalente a alrededor de 100 imágenes. El sensor que tiene a bordo es el Enhanced Thematic Mapper Plus (ETM+).

Una imagen LANDSAT 7 ETM+ está compuesta por 8 bandas espectrales que pueden ser combinadas de distintas formas para obtener variadas composiciones de color u opciones de procesamiento. Entre las principales mejoras técnicas respecto de su antecesor, el satélite Landsat 5, se destaca la adición de una banda espectral (Banda Pancromática) con resolución de 15 metros. También cuenta con mejoras en las características geométricas y radiométricas y una mayor resolución espacial de la banda térmica para 60 metros.

Es importante considerar que el satélite Landsat 7 sufre, a partir del 2003, del fallo en su sistema SLC. El SLC es la parte del sensor ETM+ que compensa el movimiento hacia adelante del satélite durante la adquisición de las imágenes. Sin el SLC, el área escaneada por el sensor delinea un patrón de zigzag provocando un bandeado o efecto gaps en la imagen.

#### *Landsat 8 OLI TIRS*

En la actualidad, el programa se encuentra en su octava versión denominada: "Landsat Data Continuity Mission" (LDCM) es el octavo satélite de observación de la serie Landsat. El Landsat 8 cuenta con dos sensores de observación terrestre, el primero de ellos denominado Operational Land Imager (OLI) y el sensor térmico infrarrojo Thermal Infrared Sensor (TIRS).

OLI y TIRS recogerán datos de forma conjunta para proporcionar imágenes coincidentes de la superficie terrestre, incluyendo las regiones costeras, hielo polar, las islas y las zonas continentales.

El Landsat 8 fue puesto en órbita el 11 de febrero del 2013 y tiene una vida útil de 5 años, pero lleva suficiente combustible para 10 años de operaciones. La nave orbita de norte a sur durante el día, cruzando el ecuador a las 10 a.m., hora local, con una órbita aproximada de unas 438 millas (705 kilómetros) por encima de la Tierra (USGS 2013). Posee una órbita heliosíncrona y una resolución temporal de 16 días. El mismo cuenta con una resolución radiométrica equivalente a 16 bits.

Las imágenes Landsat 8 constan de nueve bandas espectrales con una resolución espacial de 30 metros para las bandas del 1 a 7 y 9. Una banda nueva (banda 1 azul profundo) es útil para estudios costeros y aerosoles, así como la nueva banda 9 es útil para la detección de cirrus. La resolución para la banda 8 (pancromática) es de 15 metros. Dos bandas térmicas 10 y 11 son útiles para proporcionar temperaturas más precisas de la superficie y se toman a 100 metros de resolución. El tamaño aproximado de la escena es de 170 km de norte-sur por 183 kilómetros de este a oeste (106 km por 114 km).

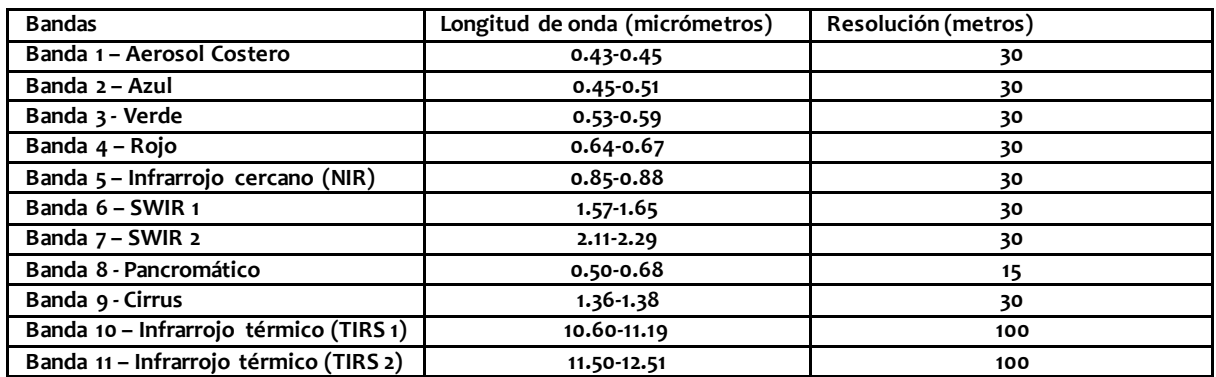

# **Información de las bandas de LANDSAT 8**

#### **Información de los índices utilizados para la elaboración del mapa**

*Enhanced Vegetation Índex (EVI)* 

EVI incorpora un valor "L" para ajustar el fondo del dosel, los valores "C" como coeficientes de resistencia atmosférica y valores de la banda azul. Estas mejoras permiten el cálculo del índice como una relación entre los valores Rojo y NIR, permite reducir el ruido de fo ndo, el ruido atmosférico y la saturación en la mayoría de los casos.

EVI=  $G^*$  ((NIR-Rojo)/(NIR +  $C1^*$  Rojo –  $C2^*$  Azul + L) EVI=2.5\*((NIR - Rojo)/(NIR + 6 \* Rojo – 7.5\*Azul+1))

*Normalized Difference Water Index (NDWI)* 

Este índice es comúnmente utilizado para detectar cuerpos de agua

NDWI = (Verde – NIR)/ (Verde+ NIR)

*Modified Soil Adjust Vegetation Index (MSAVI)* 

MSAVI se calcula como una relación entre los valores Rojo y NIR con una L inductiva, función aplicada para maximizar la reducción de los efectos del suelo sobre la señal de vegetación.

MSAVI = (2 \* NIR + 1 - sqrt ((2 \* NIR + 1)<sup>2</sup> - 8 \* (NIR-Rojo))) / 2

#### **Anexo 2**

#### <span id="page-21-0"></span>**LISTA DE ESCENAS SELECCIONADAS PARA COMPONER EL MOSAICO DE IMÁGENES LANDSAT 8 PARA EL AÑO 2016**

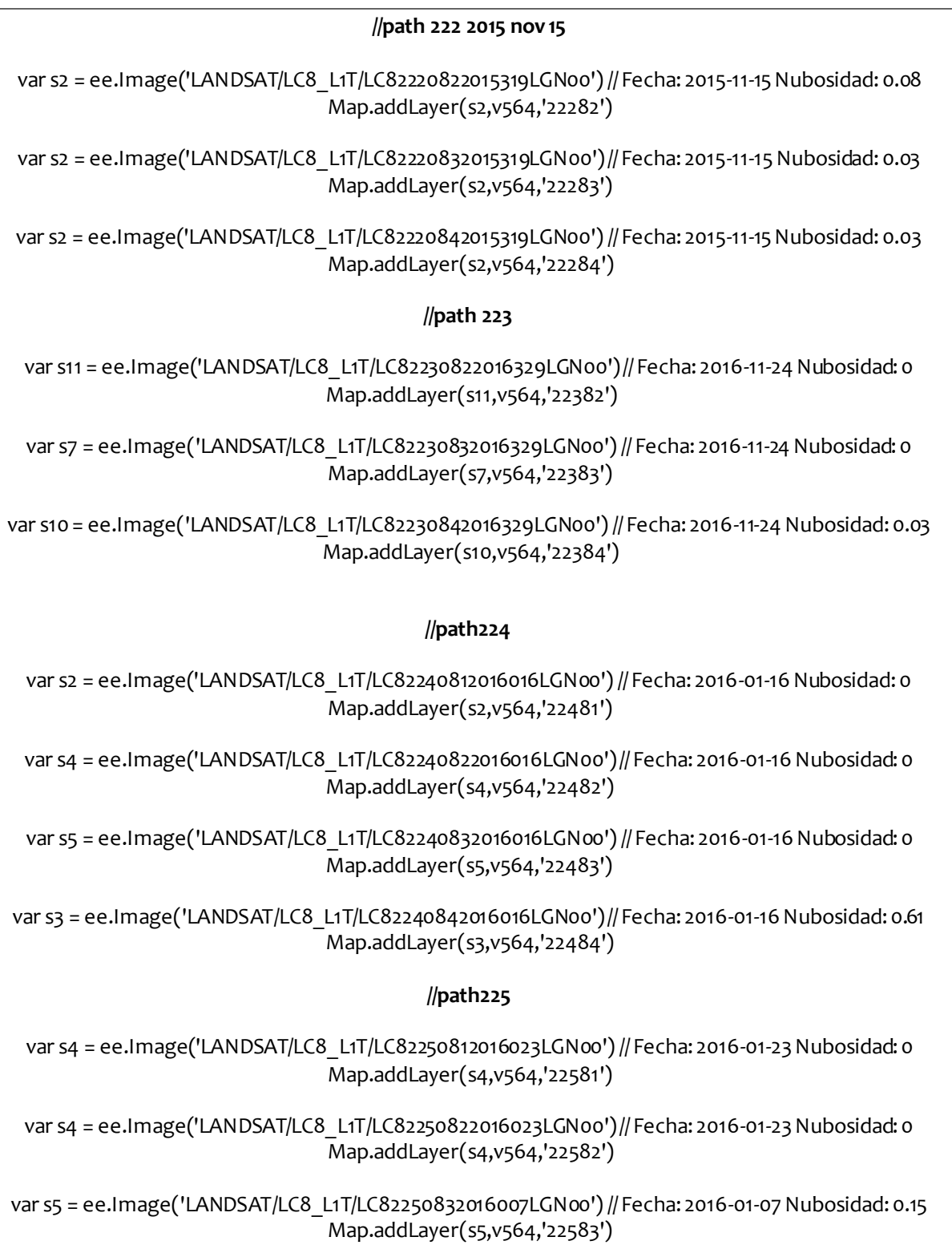

var s5 = ee.Image('LANDSAT/LC8\_L1T/LC82250842016007LGN00') // Fecha: 2016-01-07 Nubosidad: 1.5 \_<br>\_<br>Map.addLayer(s5,v564,'22584')

#### **Anexo 3**

# <span id="page-22-0"></span>**SCRIPT COMPLETO DE GEE UTILIZADO PARA LA ELABORACIÓN DEL MAPA DE COBERTURA DE BOSQUE NATIVO DE URUGUAY PARA EL AÑO 2016 CON LANDSAT 8**

# **Clasificación Landsat 8 por zona**

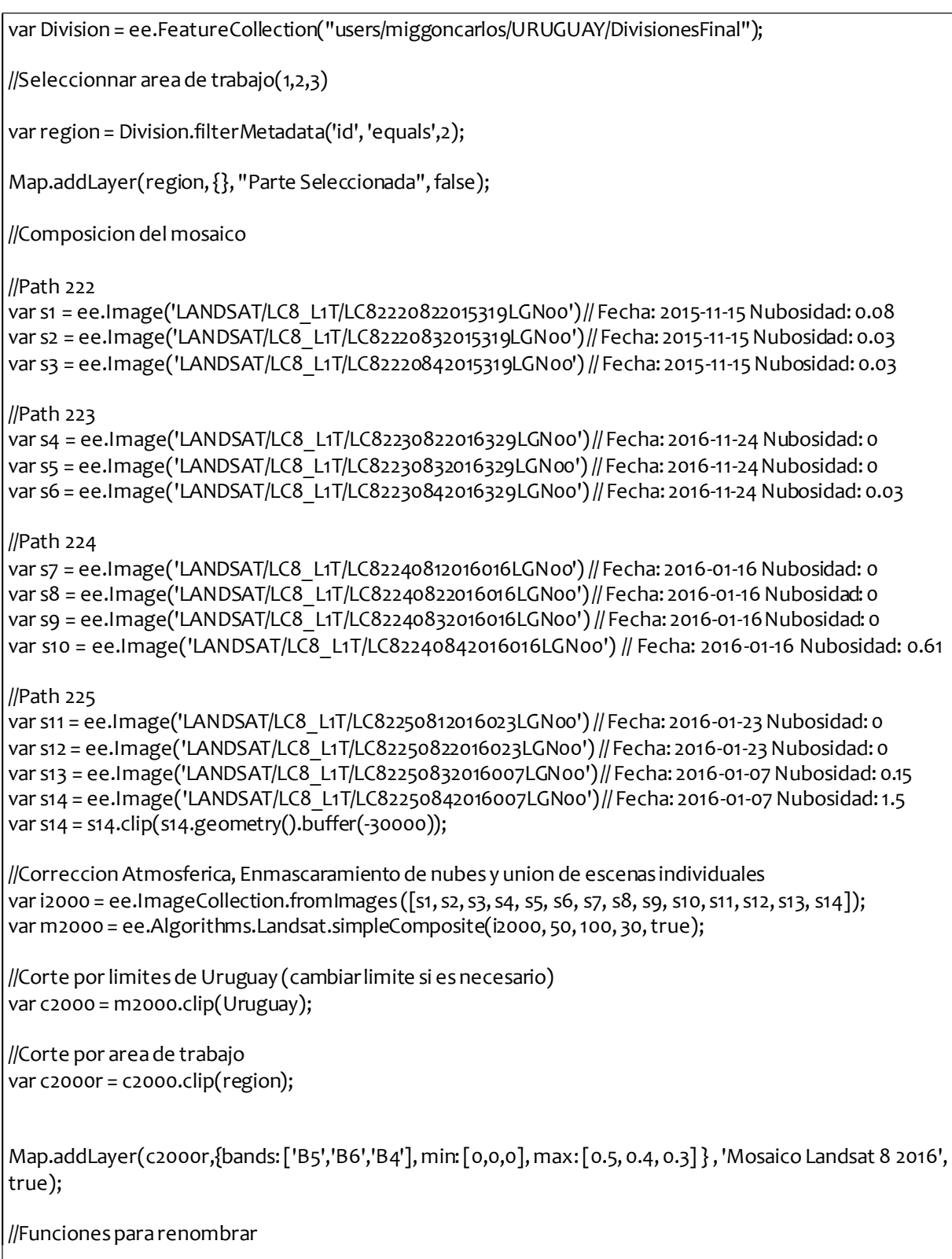

```
var changeBandNameL5L7 = function(image) { 
return image.select( 
['B1','B2', 'B3', 'B4', 'B5', 'B7'], 
['BLUE', 'GREEN', 'RED', 'NIR', 'SWIR1','SWIR2'])}; 
var changeBandNameL8 = function(image) { 
return image.select( 
['B2', 'B3', 'B4', 'B5', 'B6', 'B7'], 
['BLUE', 'GREEN', 'RED', 'NIR', 'SWIR1','SWIR2']) 
};
//Funciones para agregar indices 
var calcularinidices = function (image) { 
var evi = image.expression('2.5 * ((NIR - RED)/(NIR + 6 * RED - 7.5 * BLUE + 1))',
 \{'NIR': image.select('NIR'), 
  'RED': image.select('RED'), 
  'BLUE': image.select('BLUE') 
}).rename('evi'); 
var msavi = image.expression('(2 * NIR + 1 - ((2 * NIR + 1)**2 - 8 * (NIR - RED))**0.5)/2',{
  'NIR': image.select('NIR'), 
  'RED': image.select('RED'), 
  'BLUE': image.select('BLUE') 
}).rename('msavi'); 
var ndwi = image.normalizedDifference(['RED', 'SWIR1']).rename('ndwi'); 
return image.addBands(evi).addBands(ndwi).addBands(msavi); 
};
var clasificar = calcularinidices(changeBandNameL8(c2000r));
//Elegir bandas qeu seran utilizadas para clasificar 
var clasificar = clasificar.select(['BLUE', 'GREEN', 'RED', 'NIR', 'SWIR1','SWIR2','evi','ndwi','msavi']); 
//Habilitar Clasificacion despues de tomar puntos de muestreo 
//Clasificacion Supervisada 
//Habilitar puntos de acuerdo al uso o no de muestras de bajos 
//Puntos sin muestras de bajos 
//var puntos = ee.FeatureCollection([Bosque, NoBosque, Forestacion, Agua]).flatten().filterBounds(region) 
;//Training data 
//Puntos con muestra de bajos 
var puntos = ee.FeatureCollection([Bosque, NoBosque, Forestacion, Agua, 
Bajo]).flatten().filterBounds(region) ;//Training data 
//Agregar Columna Random 
var columnaR = function (feature1) { return ee.FeatureCollection(feature1).randomColumn('random', 1)}; 
var puntos = puntos.map(columnaR); 
//Unir muestras con valores de pixeles 
var samples = clasificar.sampleRegions\{
```
collection: ee.FeatureCollection(puntos).flatten(), properties: ['clase' ,'random'], scale: 30 }); //Dividir muestras para clasificacion y verificacion var training = samples.filterMetadata('random', 'less\_than', 0.8); var testing = samples.filterMetadata('random', 'not\_less\_than', 0.8); //Entrenar clasificador var trainedClassifier = ee.Classifier.cart().train(training, 'clase', clasificar.bandNames()); //Realizar verificacion var validation = testing.classify(trainedClassifier); var errorMatrix = validation.errorMatrix('clase', 'classification', [1,2,3,4,5]); print('Matriz de errores:', errorMatrix); print('Exactitud total:', errorMatrix.accuracy()); print('kappa:', errorMatrix.kappa()); print('Exactitud del usuario (filas):', errorMatrix.consumersAccuracy()); print('Exactitud del productor (columnas):', errorMatrix.producersAccuracy()); //Entrenar y clasificar con el total de muestras var trainedClassifier = ee.Classifier.cart().train(samples, 'clase', clasificar.bandNames()); var classified = clasificar.classify(trainedClassifier).clip(region); print('Árbol de Decisiones', trainedClassifier.explain()); //Visualizacion de capas //Map.addLayer(classified,{ min:1, max:4, palette: ['54c924','238b35','ffd79b','1177e0'] },'Clasificacion'); Map.addLayer(classified,{ min:1, max:5, palette: ['54c924','238b35','ffd79b','1177e0', 'ffd79b'] },'Clasificacion con bajos'); //Datos de apoyo //Bosque Hansen var gfcImage = ee.Image('UMD/hansen/global\_forest\_change\_2015\_v1\_3'); var forest = gfcImage.select(['treecover2000']).clip(Uruguay).clip(region); var forest10 = forest.where(forest.lt(10), 1); var ForestAt2000 = forest10.where(forest10.gte(10), 2); Map.addLayer(ForestAt2000, {"min":1,"max":2,"palette":["f7ffcd","31a523"]}, "Bosque Hansen 2000", false); //Cartografia Forestal var cartForestal2000 = cartografiaForestal.clip(Uruguay).clip(region); Map.addLayer(cartForestal2000, {"min":0,"max":1,"palette":["e6ea16","31a523"]}, "Cartografia Forestal 2000", false); //Datos IFN Map.addLayer(bosque\_nativo.filterBounds(region), {color:'98ff00'}, 'Bosque Nativo', false); Map.addLayer(plantaciones.filterBounds(region), {color:'4a7d00'}, 'Plantaciones', false); //Calculos de area

```
//Poner la clasificación en imgenA para calcular el area 
var imagenA =classified ;
var bosque1 = imagenA.eq(1);
var areaImage = bosque1.multiply(ee.Image.pixelArea().divide(10000)); 
var stats \arccos{a} = arealmage.reduceRegion({
reducer: ee.Reducer.sum(), 
scale:30,
geometry: region.geometry(), 
maxPixels: 1e12
});
var area = ee.Number(stats_area.get('classification'));
// Print stats for an area property.
print('Area total Bosque p2', area.format('%,.2f') , 'ha');
//Descargas
/*
var download = classified;
//var download = clasificar.select().multiply(10000).toUint16() 
var limiteDescarga = region.geometry().bounds();
Export.image.toDrive({ 
image: download,
description: 'DescargaClassParrte2', 
scale: 30,
 region: limiteDescarga, 
maxPixels: 1e12
});
*/
```
#### **Anexo 4**

# **SCRIPT COMPLETO DE GEE UTILIZADO PARA LA EDICIÓN VISUAL DE ERRORES DE CLASIFICACIÓN**

# <span id="page-26-0"></span>**Script corrección por polígonos Landsat 8 por zona**

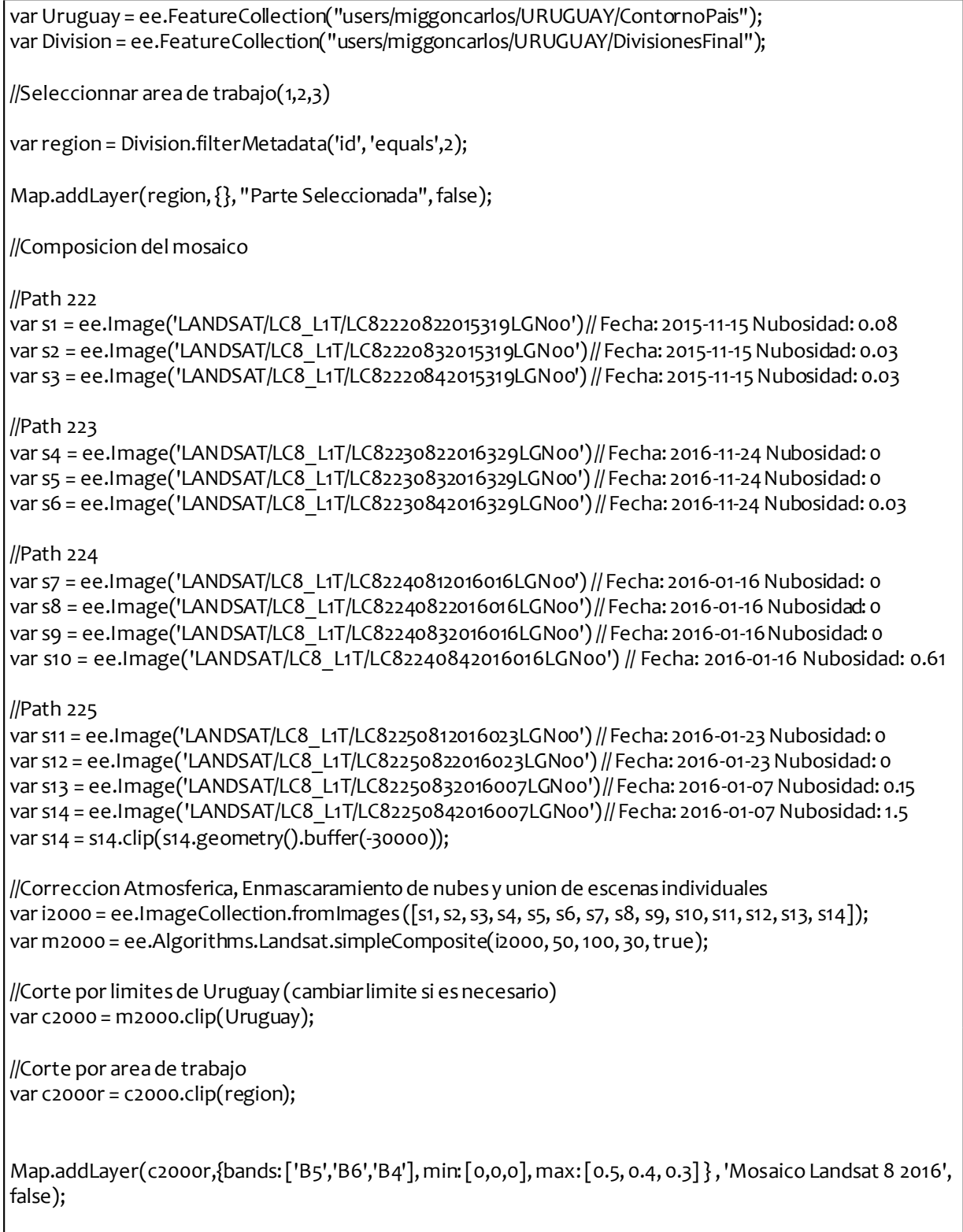

/\* Este corrector permite cambiar solo los pixeles de una clase que se

```
encuentran dentro de un poligono 
Los parametros del corrector son: 
geom = featureCollection que contiene los poligonos de correccion 
mal = clase dentro del poligono a ser cambiada 
bien = nuevo valor de los pixeles dentro del poligono que seran cambiados 
clasif = archivo raster de clasificacion a ser modificado*/ 
var corrector = function(geom, mal, bien, clasif) {
var binario = geom.reduceToImage(["clase"], ee.Reducer.first()); 
var condicion = binario.and(clasif.eq(mal)); 
var clasC = clasif.where(condicion, bien);
return clasC}; 
//descomentar la siguiente linea y completar para usar 
var classified = clasificacionOK; 
Map.addLayer(classified,{ min:1, max:5, palette: ['98ff00','d63000','fff5d2','0b4a8b', 'e9c4ec'] 
},'Clasificacion original',false); 
//En el siguiente ejemplo los pixeles que tengan clase 1 dentro del 
//poligono c1a2 pasan a tener clase 2 sin afectar a los pixeles de otra clase 
var coreccion1 = corrector(c1a2,1,2,classified); 
var coreccion2 = corrector(c1a3,1,3,coreccion1); 
var coreccion3 = corrector(c2a1,2,1,coreccion2); 
var coreccion4 = corrector(c2a3,2,3,coreccion3); 
var coreccion5 = corrector(c3a1,3,1,coreccion4); 
var coreccion6 = corrector(c3a2,3,2,coreccion5); 
var coreccion7 = corrector(c4a1,4,1,coreccion6);
var coreccion8 = corrector(c4a2,4,2,coreccion7); 
var coreccion9 = corrector(c5a1,5,1,coreccion8); 
var coreccion10 = corrector(c5a2,5,2,coreccion9);
Map.addLayer(corecciom0,{ min:1, max:5, palette: ['98ff00','d63000','faffd2','0b4a8b', 'faffd2']
},'Clasificacion Corregida',true 
);
//Calculos de area 
//Poner la clasificación en imgenA para calcular el area 
var imagenA = coreccion10;
var bosque1 = imagenA.eq(1);
var areaImage = bosque1.multiply(ee.Image.pixelArea().divide(10000)); 
var stats area = arealmage.readuceRegion({}reducer: ee.Reducer.sum(), 
scale:30, 
geometry: region.geometry(), 
maxPixels: 1e12 
});
var area = ee.Number(stats_area.get('b1'));
// Print stats for an area property.
```

```
print('Area total Bosque p2', area.format('%,.2f') , 'ha');
```

```
//Descargas
/*
var download = coreccion10;
//var download = clasificar.select().multiply(10000).toUint16() 
var limiteDescarga = region.geometry().bounds();
Export.image.toDrive({ 
image: download, 
description: 'correccion2016', 
scale: 30,region: limiteDescarga, 
maxPixels: 1e12
});
```
\*/

#### **Anexo 5**

#### **PROCESO DE SEGMENTACIÓN**

<span id="page-29-0"></span>La segmentación de imágenes es el proceso que consiste en dividir una imagen agrupando los píxeles similares en aglomeraciones denominadas objetos, también llamados regularmente segmentos o polígonos, basados en la similitud del espectro y la particularidad espacial (Baatz y Schappe 2000).

La operación de segmentación trata de distinguir si un píxel pertenece o no a un objeto de interés. Los algoritmos de segmentación se basan en una de estas dos propiedades básicas de los valores del nivel de gris: discontinuidad o similitud entre los niveles de gris de píxeles vecinos.

Mean-Shift es un algoritmo de agrupamiento no paramétrico introducido por Fukunaga y Hosteltler (1975) que clasifica un conjunto de elementos en base a propiedades de estos de forma iterativa. Este procedimiento se usa para buscar las modas de una función de densidad de probabilidad, representada por un grupo finito de muestras. El algoritmo Mean -Shift sustituye los píxeles de la imagen original por el promedio de los píxeles dentro de su vecindad, incluido el mismo, pero promediando sólo aquellos píxeles cuyo valor de intensidad esté dentro de un intervalo de ponderación del valor de intensidad del píxel central.